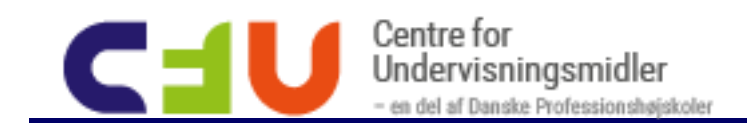

# Hummingbird:bit

Hummingbird:bit er et udvidelsessæt til micro:bitten som består af en række sensorer og outputenheder (servomotorer, LED-lys og en buzzer) som gør det let at konstruere små robotter. Hummingbird:bit giver stor fleksibilitet i anvendelsesområder og gør det let at tilslutte de forskellige enheder. Den lidt større strømforsyning betyder også at man kan styre flere enheder samtidig uden at blive ramt at micro:bittens begrænsninger.

Hummingbird:bit sættet består, udover selve hummingbird:bitten, af en række sensorer, outputenheder og forskellige dimser til konstruktion. Disse er beskrevet nærmere nedenfor. Når man modtager sættet ser det nogenlunde således ud:

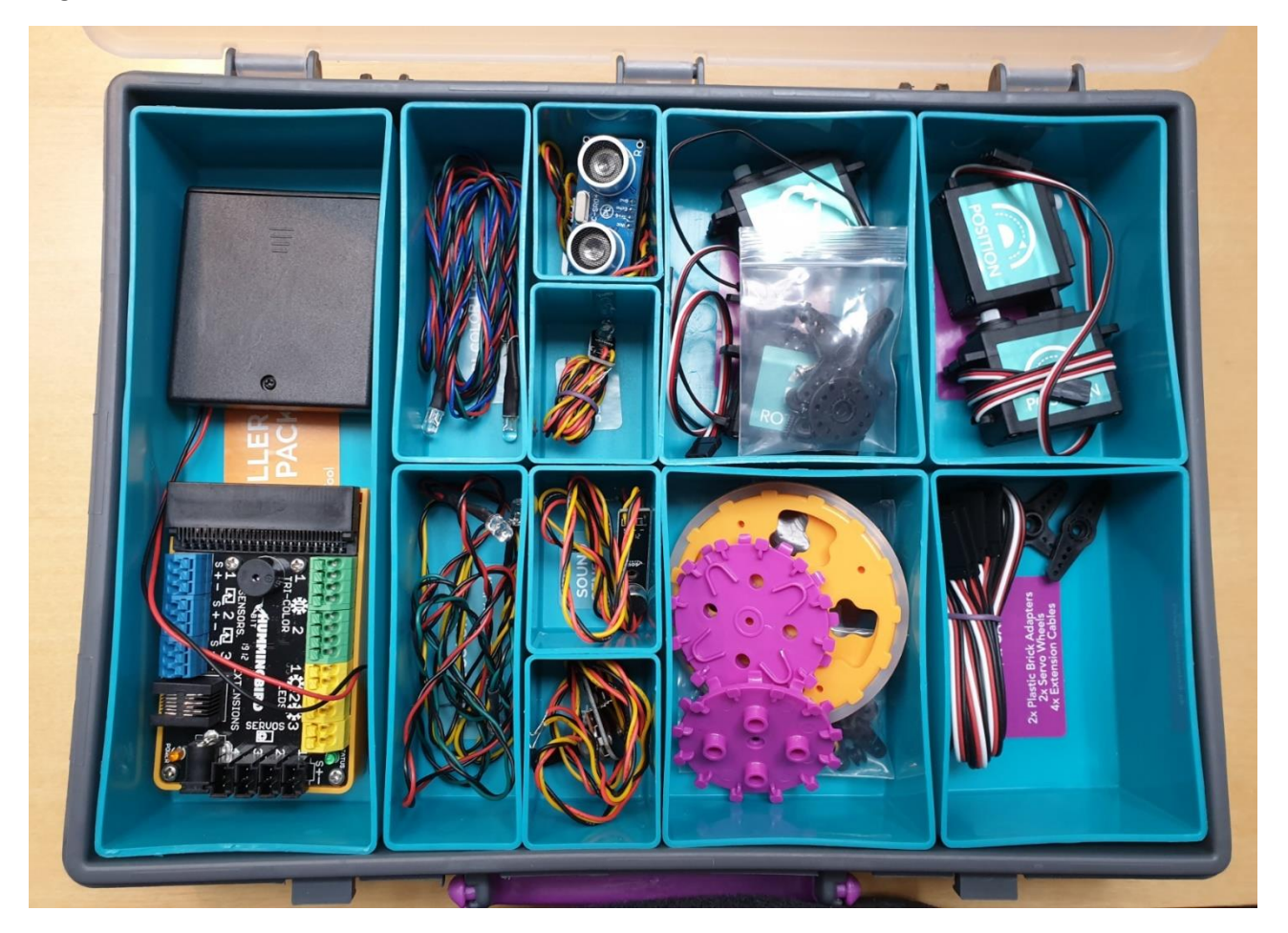

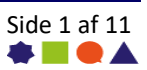

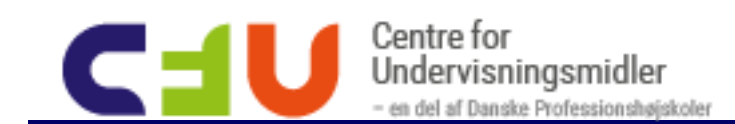

Udover hummingbird:kittet skal man også bruge en micro:bit. Denne sættes i holderen. Den skal klikkes fast, så man må godt trykke lidt til.

Strømforsyningen udstyres med batterier og sættes ligeledes til.

Husk at der er en tænd/sluk knap på strømforsyningen!

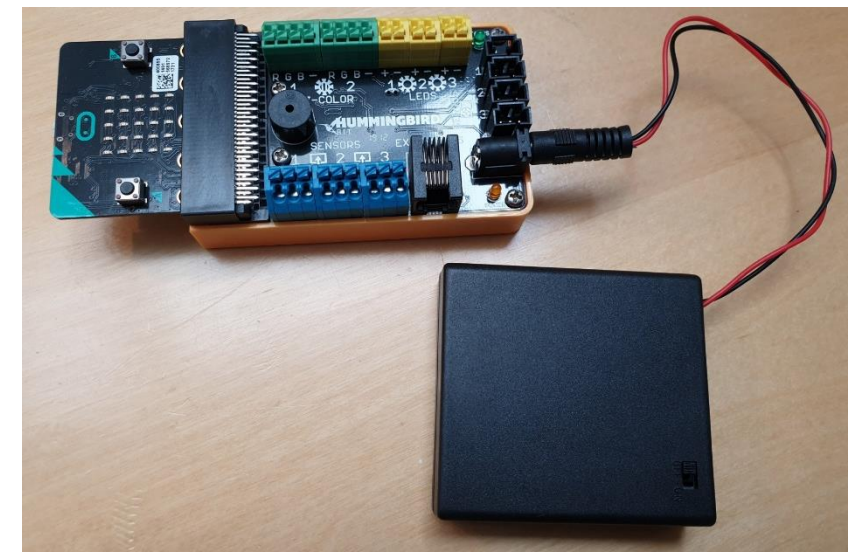

Man styrer Hummingbird:bit gennem koden på en micro:bit. Koden laves på samme måde som man i forvejen programmerer micro:bit på makecode.dk.

Før du kan styre Hummingbird:bit skal man først tilføje udvidelsen i Makecode. Gå ind under *Avanceret* og klik på *Udvidelser* og søg efter *hummingbird*:

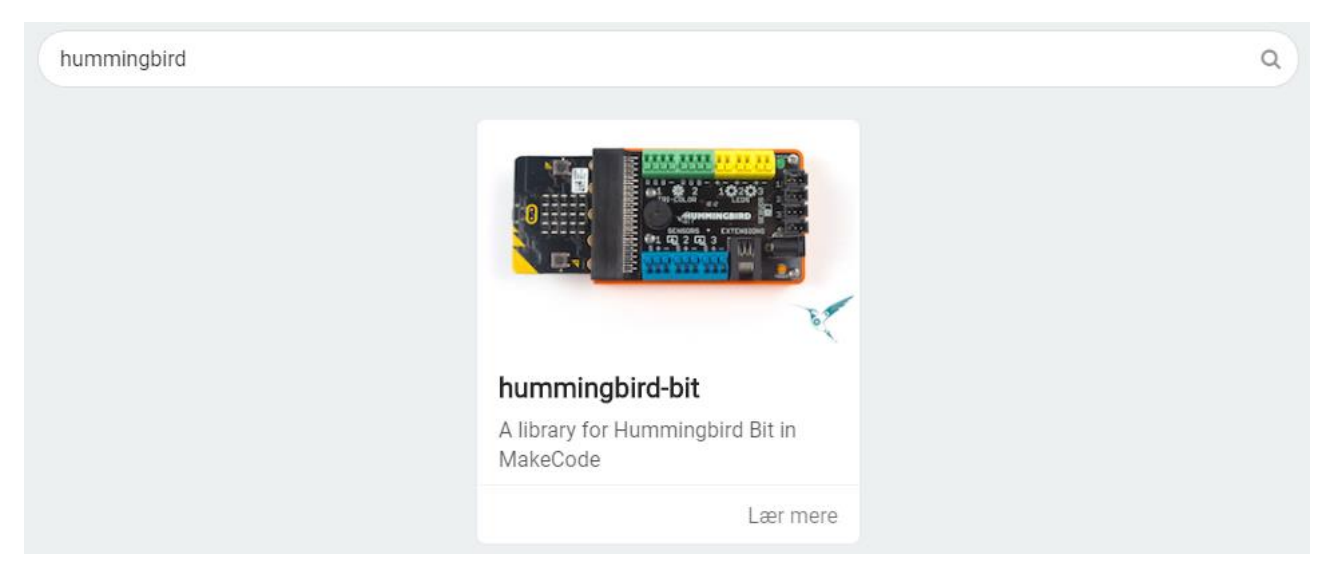

Nu bliver blokkene til at styre hummingbird:bitten tilføjet. De bruges på samme måde som de øvrige blokke i makekode. Når man laver et program der anvender hummingbird:bitten skal man altid tænde den som en del af programmet. Dette gøres ved at tilføje blokken *Start Hummingbird* for eksempel til *Ved start*:

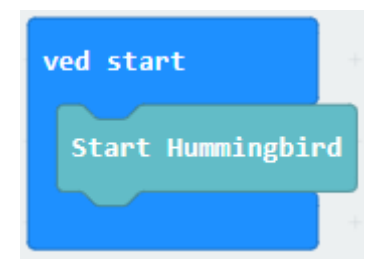

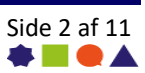

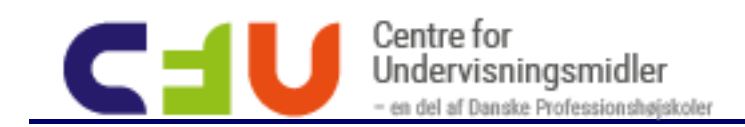

## Sensorer

Der er fire sensorer er lyssensor, afstandssensor, lydsensor og en drejeknap. De forbindes til hummingbird:bittens blå stik. Der er tre stik på hummingbird:bitten til sensorer. Alle fire sensorer forbindes på samme måde:

- Den gule ledning forbindes til S
- Den orange ledning forbindes til +
- Den sorte ledning forbindes til -

Stikkene kan enten åbnes med en fingernegl eller man kan bruge det medfølgende værktøj.

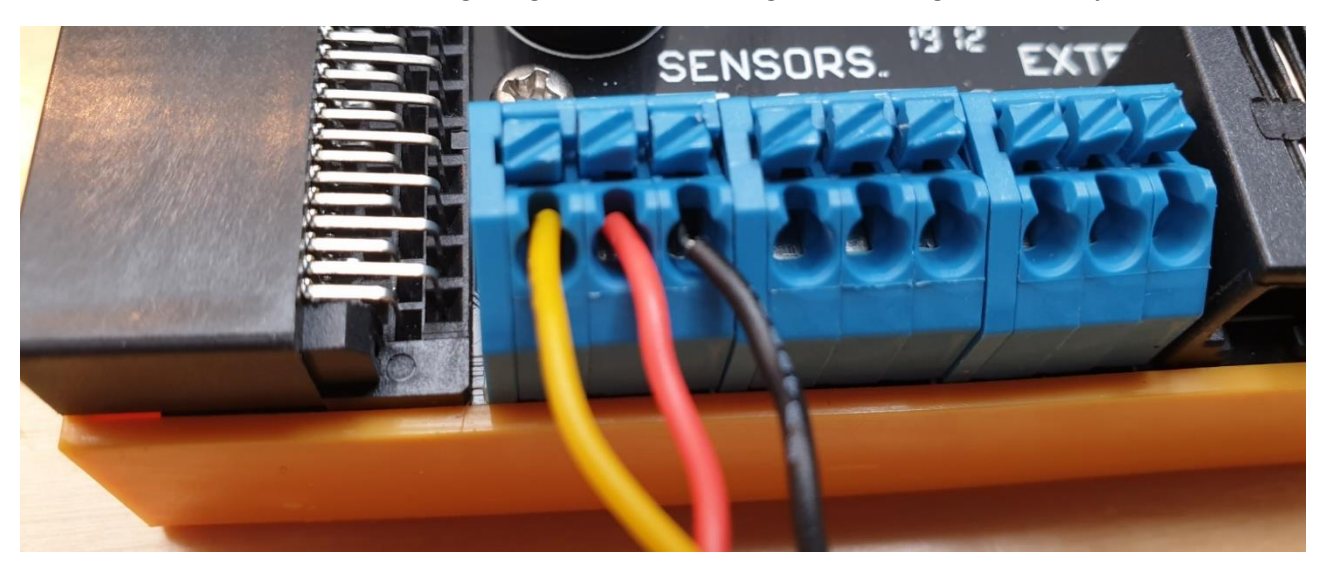

### Lyssensor

En lyssensor er en enhed der måles hvor meget lys der rammer sensoren. Lyssensoren i hummingbird:bit returnerer en værdi mellem 0 og 100, hvor 0 er mørkest og 100 er lysest.

Brug kodeblokken Hummingbird og vælg sensortype (Lys) og stik (1) for at lade dit program læse værdien fra sensoren.

Eksperimenter med sensoren for at undersøge hvor meget lys der skal til at ramme 100 og hvor mørkt der skal til for at nå ned på 0:

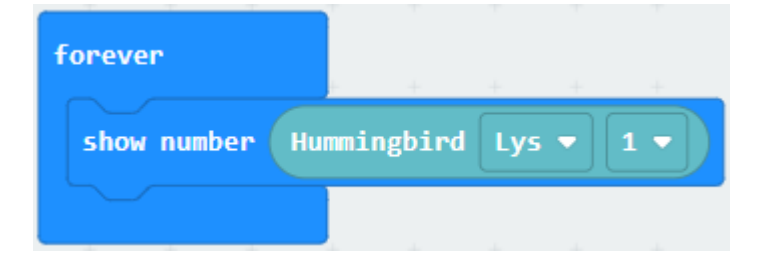

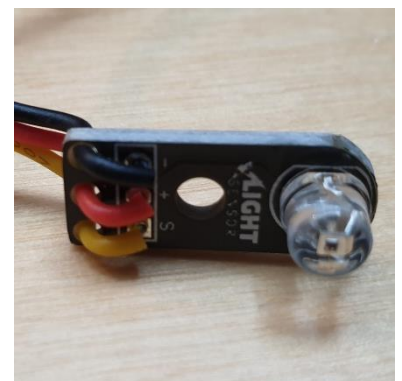

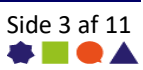

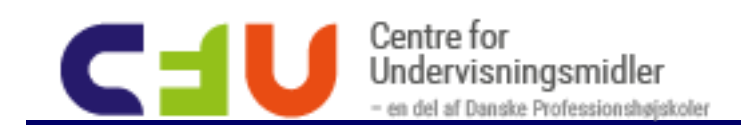

## Afstandsmåler

En afstandsmåler er en enhed der måler hvor tæt den er på genstande. Hummingbird:bit returnerer en værdi mellem 1 og 260, der svarer til hvor mange cm der er til nærmeste objekt foran sensoren.

Brug kodeblokken Hummingbird og vælg sensortype (Afstand) og stik (1) for at lade dit program læse værdien fra sensoren.

Eksperimenter med sensoren for at se hvor præcist den måler og hvilke værdier du kan forvente:

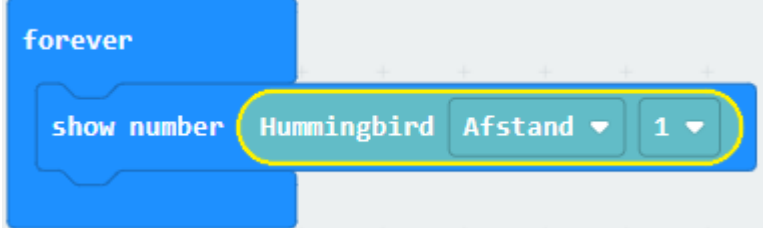

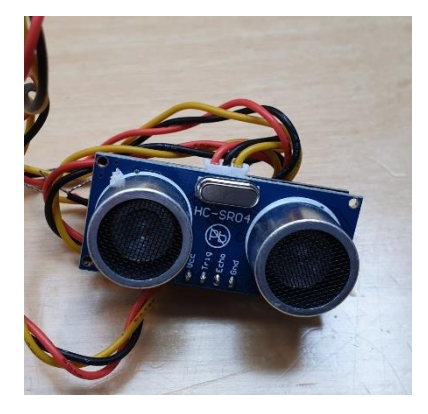

## Lydmåler

En lydmåler er en enhed der måler lydniveauet i dens omgivelser. Hummingbird:bit returnerer en værdi mellem 0 og 100, hvor 0 er mest stille og 100 er mest støj.

Brug kodeblokken Hummingbird og vælg sensortype (Lyd) og stik (1) for at lade dit program læse værdien fra sensoren.

Eksperimenter med sensoren for at undersøge hvor meget lyd der skal til at ramme 100 og hvor stille der skal til for at nå ned på 0:

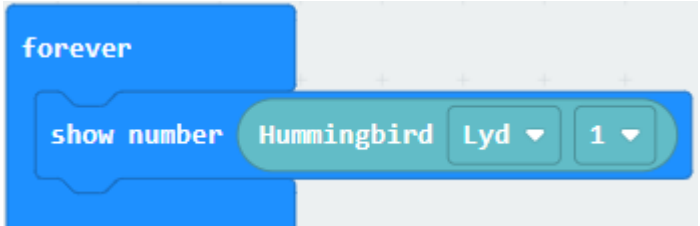

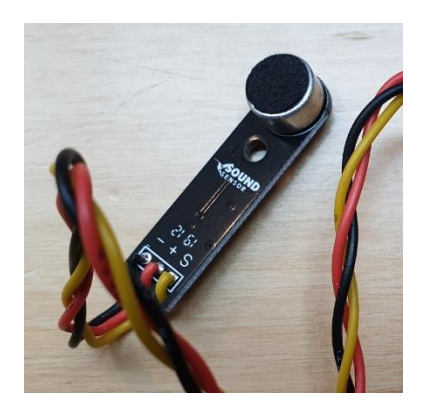

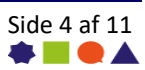

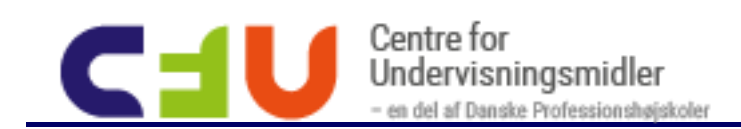

## Drejeknap

Drejeknappen er en knap der giver mulighed for at skrue op og ned. Hummingbird:bit returnerer en værdi mellem 0 og 100, hvor 0 er drejet helt til højre og 100 er drejet helt til venstre.

På engelsk hedder sensoret Dial Sensor, hvilket betyder den har fået en lidt sjov oversættelse og hedder "Ring til". Tak til maskinoversættelse!

Brug kodeblokken Hummingbird og vælg sensortype (Ring til) og stik (1) for at lade dit program læse værdien fra sensoren:

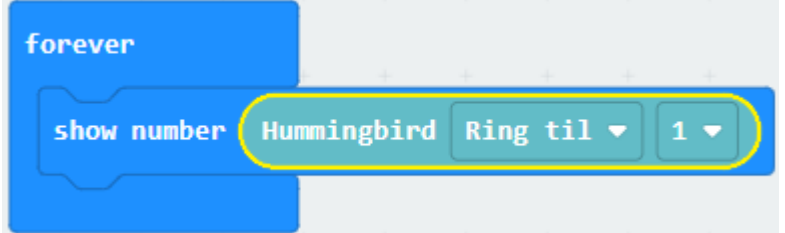

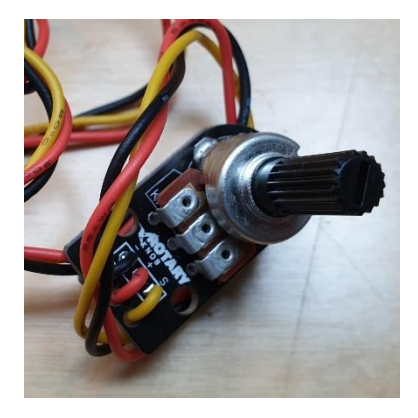

## Batteri

Udover de fire sensorer har hummingbird:bitten også mulighed for at returnerer hvor mange millivolt batteriet giver. Er batteriet ved at være brugt op og værdien der returnes under 4630 mV begynder hummingbird:bitten at kunne opføre sig uventet. Det kan derfor være en god ide at lave et battericheck i programkoden:

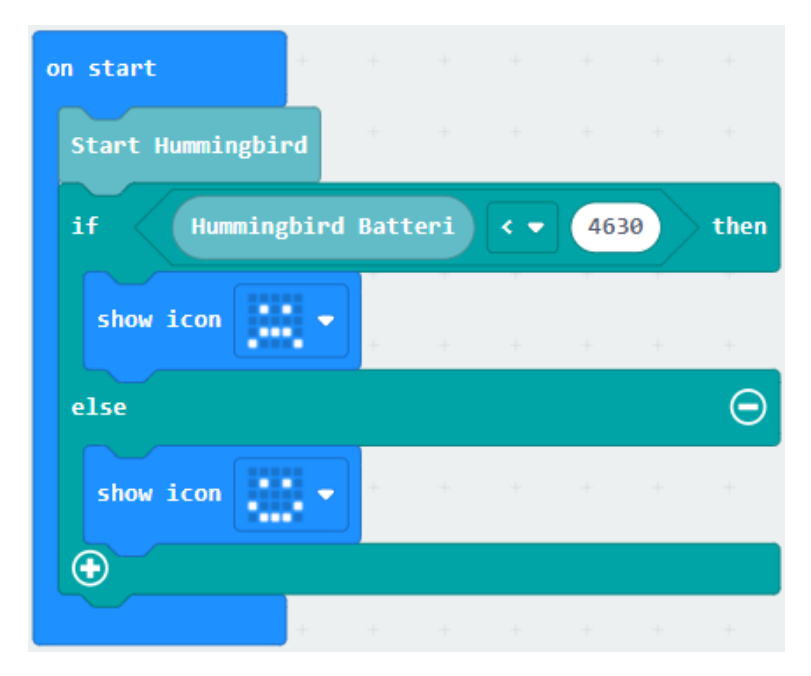

### Øvrige sensorer i dit program

Husk at du stadig også kan bruge micro:bittens øvrige sensorer i dine programmer (A og B knappen, accelerometer, termometer, kompas og input fra radio).

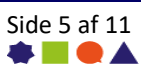

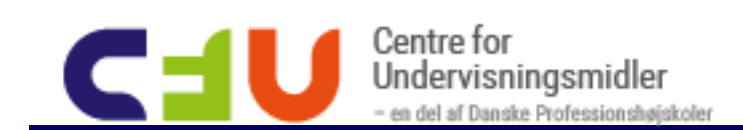

# Outputenheder – Servo, LED-lys og højtaler

Hummingbird:bitten kommer med tre slags outputenheder: Servoer, LED-lys og en højtaler.

### Servoer

Servoerne forbindes ved at sætte stikket fast. Husk at sort er minus og skal vende længst mod højre.

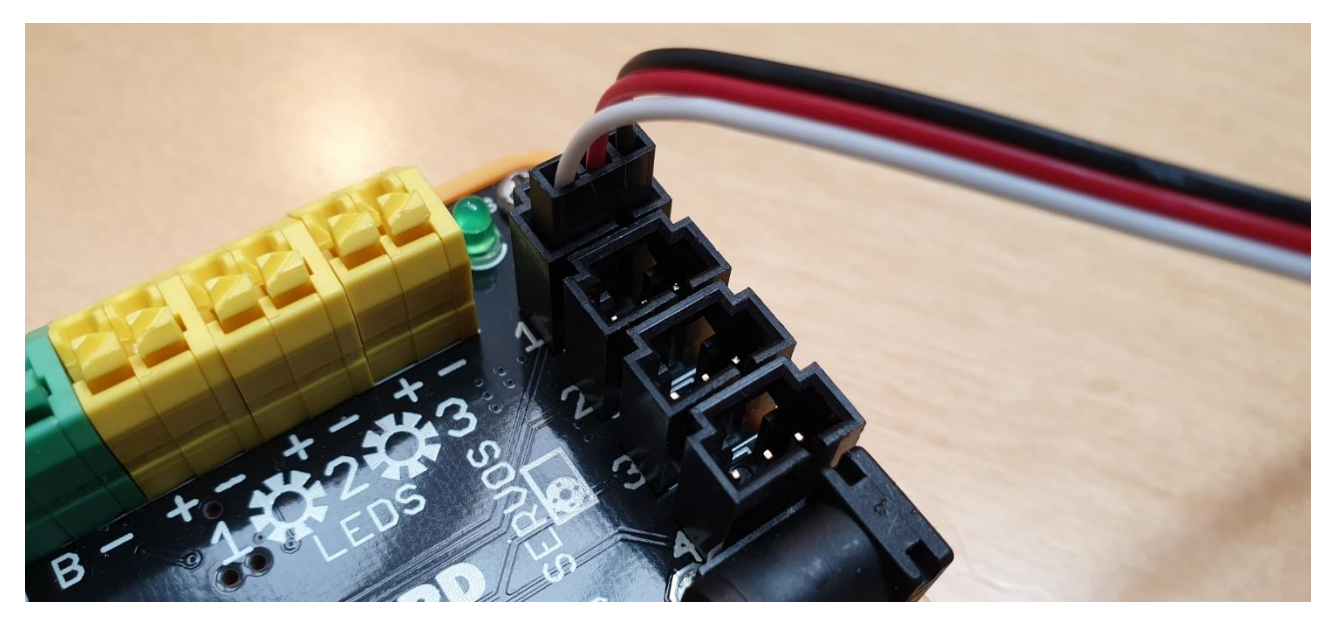

## Positionsservo

En positionsservo er en motor der kan sættes til en bestemt vinkel. Humminbird:bittens positionsservo kan sættes en vinkel mellem 0 og 180 grader og kan for eksempel bruges til at åbne og lukke en låge der er forbundet til servoen:

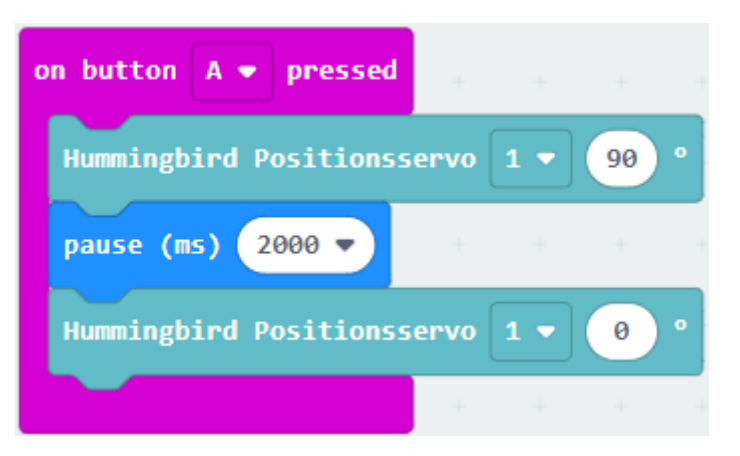

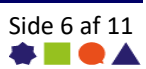

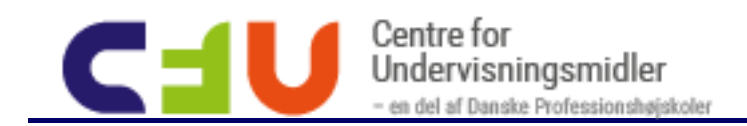

### Rotationsservo

En rotationsservo er en motor der kan køre frem (eller tilbage) med en fart. Hummingbird:bittens fart indstilles fra -100 (baglæns fuld fart) til 100 (forlæns fuld fart). Sættes farten til 0 stopper servoen. I dette eksempel kan man sætte servoen til at køre fuld kraft frem med A, fuld kraft baglæns med B og stoppe dem med A+B:

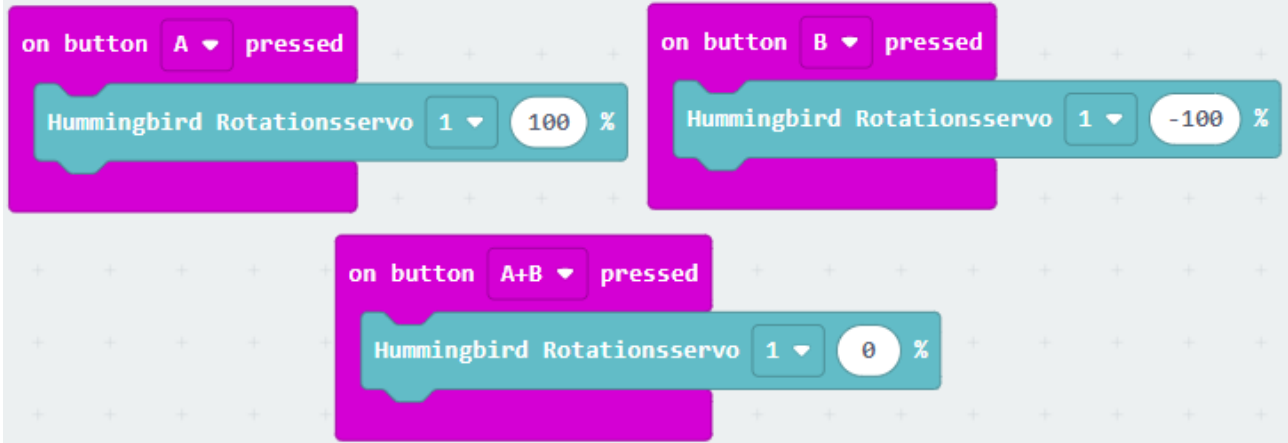

## LED-lys Enkelfarve LED

Der er tre enkeltfarve LED-lys med (rød, grøn og gul). Man kan se farven på LED-lyset ved at se farven på ledningen. Enkeltfarve LED -lys forbindes til de gule stik. Husk sort er minus:

LED-lyset tændes (og slukkes) med blokken Hummingbird LED. Husk at angive hvilken af de tre mulige stik du har forbundet dit LED-lys til. Værdien er fra 0% (slukket) til 100% (fuld styrke):

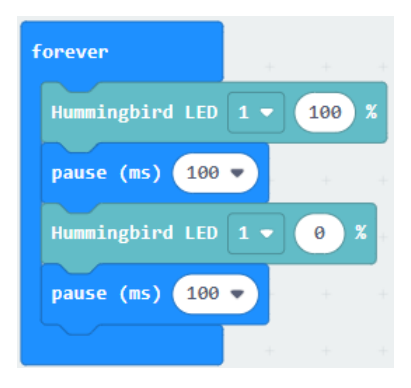

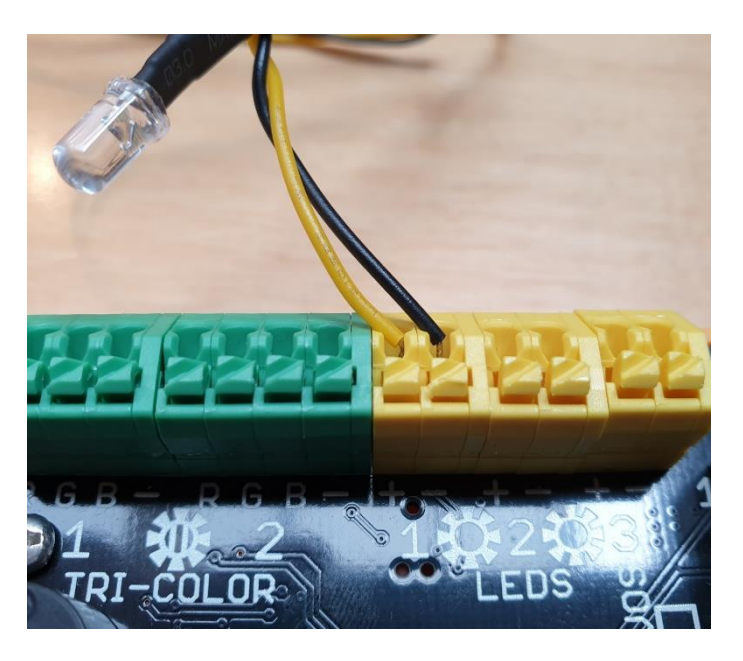

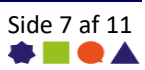

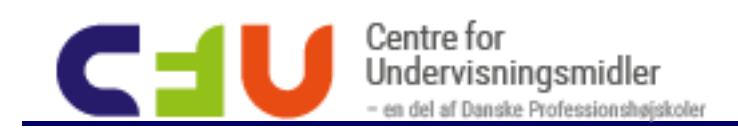

### Flerfarve LED

Der er to flerfarve LED-lys med. De kan give forskellige farver ved at skrue op og ned for hvor meget rødt, grønt og blåt. Flerfarve LED-lys forbinde med de grønne stik på hummingbird:bitten men den røde i R, den grønne i G og den blå i B. Som altid skal sort i minus:

Man indstiller lyset ved at angive styrken (fra 0 til 100) af hver af de tre farver. Læs mere om farveskemaet RGB på Wikipedia: [https://da.wikipedia.org/wiki/RGB-farver.](https://da.wikipedia.org/wiki/RGB-farver)

Hvilket farve får man hvis man sætter både rød, grøn og blå til 100%:

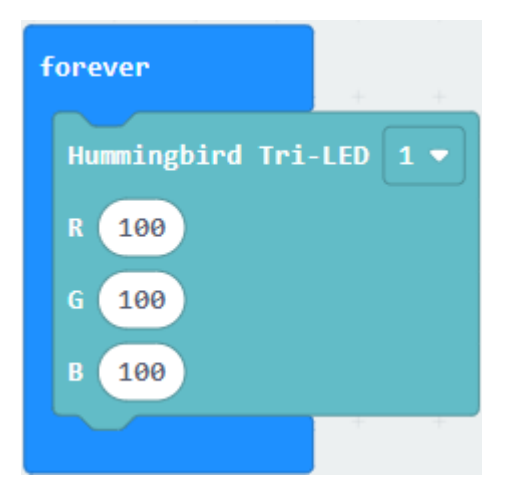

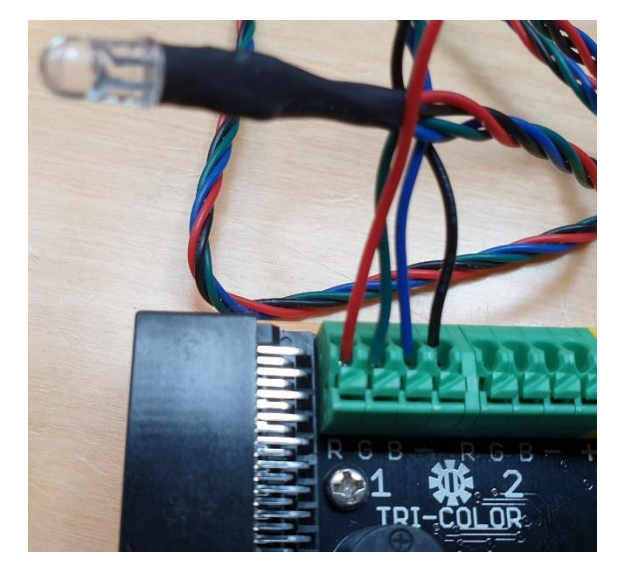

## Højtaler

Højtaleren sidder monteret på hummingbird:bitten og kræver ingen yderligere forbindelse for at bruge. Man bruger de almindelige lydblokke under *musik*-kategorien og ikke særlige hummingbird-blokke for at bruge højtaleren.

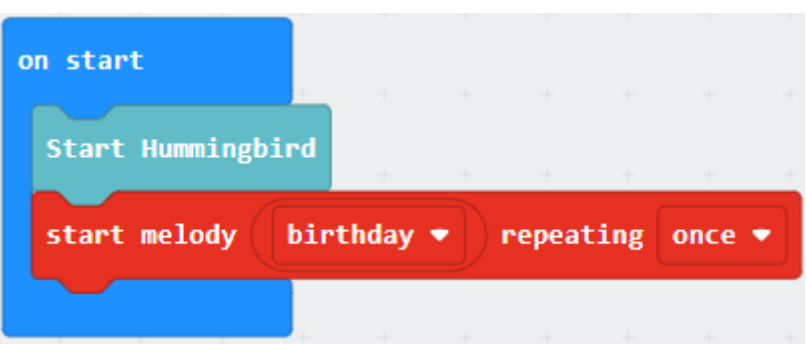

### Øvrige outputs

Husk at du stadig også kan bruge micro:bittens skærm (5x5 LED) og ligeledes kan lade micro:bitten anvende radioen til at sende beskeder til en anden micro:bit.

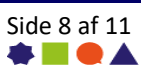

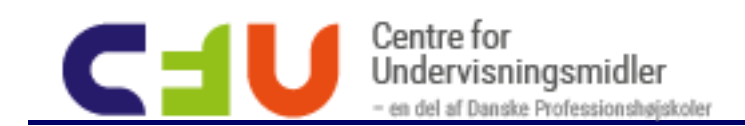

# Eksempel

Nedenstående eksempel på hvordan man kan forbinde sensorer og outputenheder til hummingbird:bitten og programmere micro:bitten kan bruges til at undersøge teknologien. Start med at sætte din hummingbird:bit sammen som vist på billedet og hent programmet ned på din micro:bitten. Undersøg hvordan hummingbird:bitten fungerer og kig på koden. Brug dette som udgangspunkt for at ændre, tilpasse og udvikle koden inden du måske laver din helt egen kode.

## Forbindelse

Sæt følgende på din hummingbird:bit:

- Forbind enkelt LED-lys til LED1
- Forbind flerfarve-LED på TRI-COLOR1
- Forbind rotationsservo til SERVOS1
- Forbind positionsservo til SERVO2
- Forbind drejeknap til SENSOR1
- Forbind afstandsmåler til SENSOR2

Download program og overfør til din micro:bit. Sæt micro:bit i hummingbird:bit og tilslut strømforsyningen.

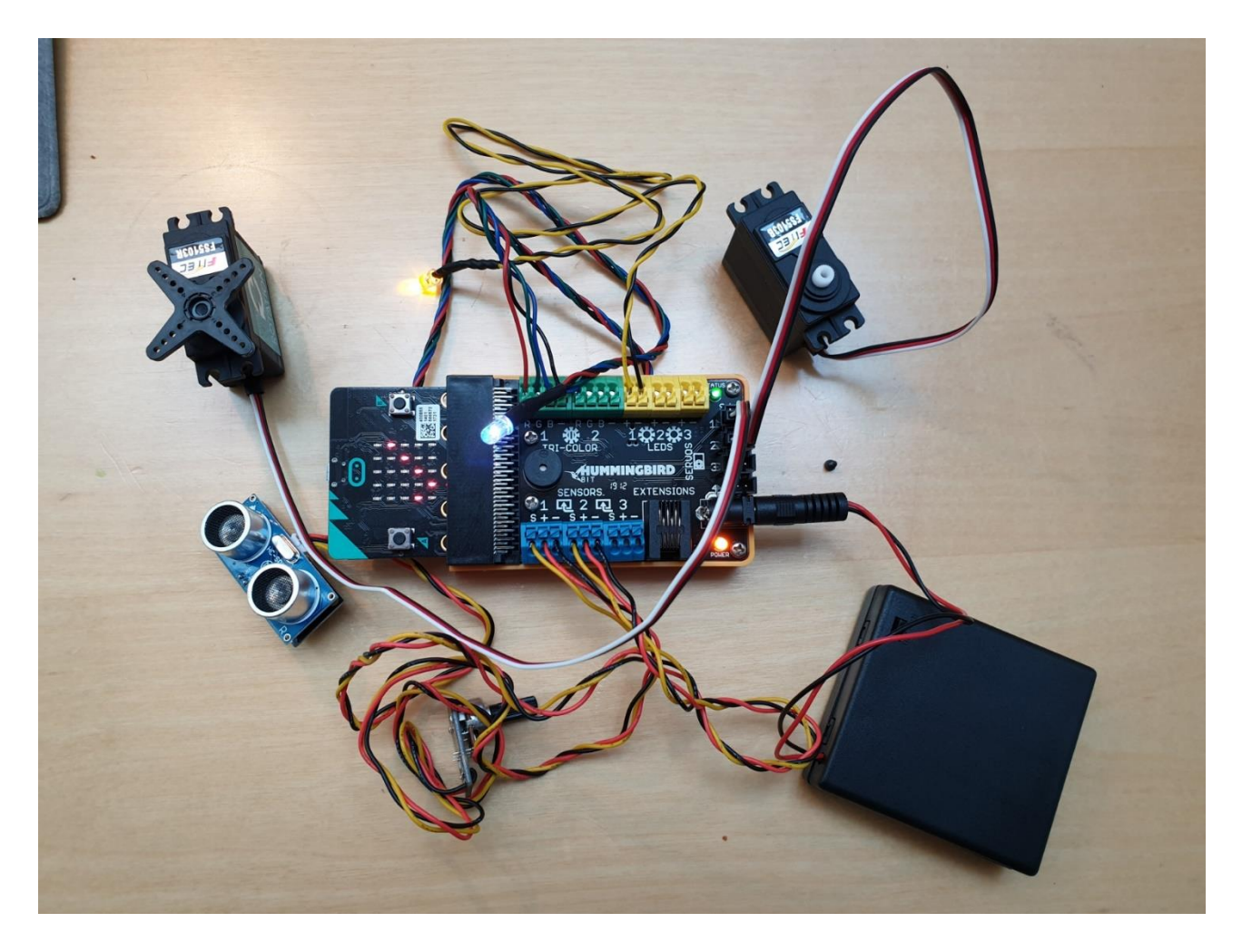

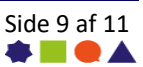

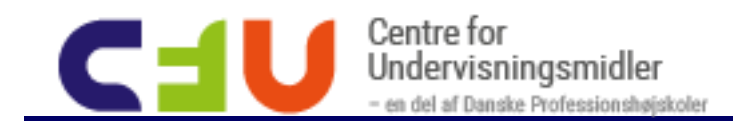

### Program

Nedenstående program kan hentes p[å kortlink.dk/289ar](https://kortlink.dk/289ar) eller ved at bruge QR-koden:

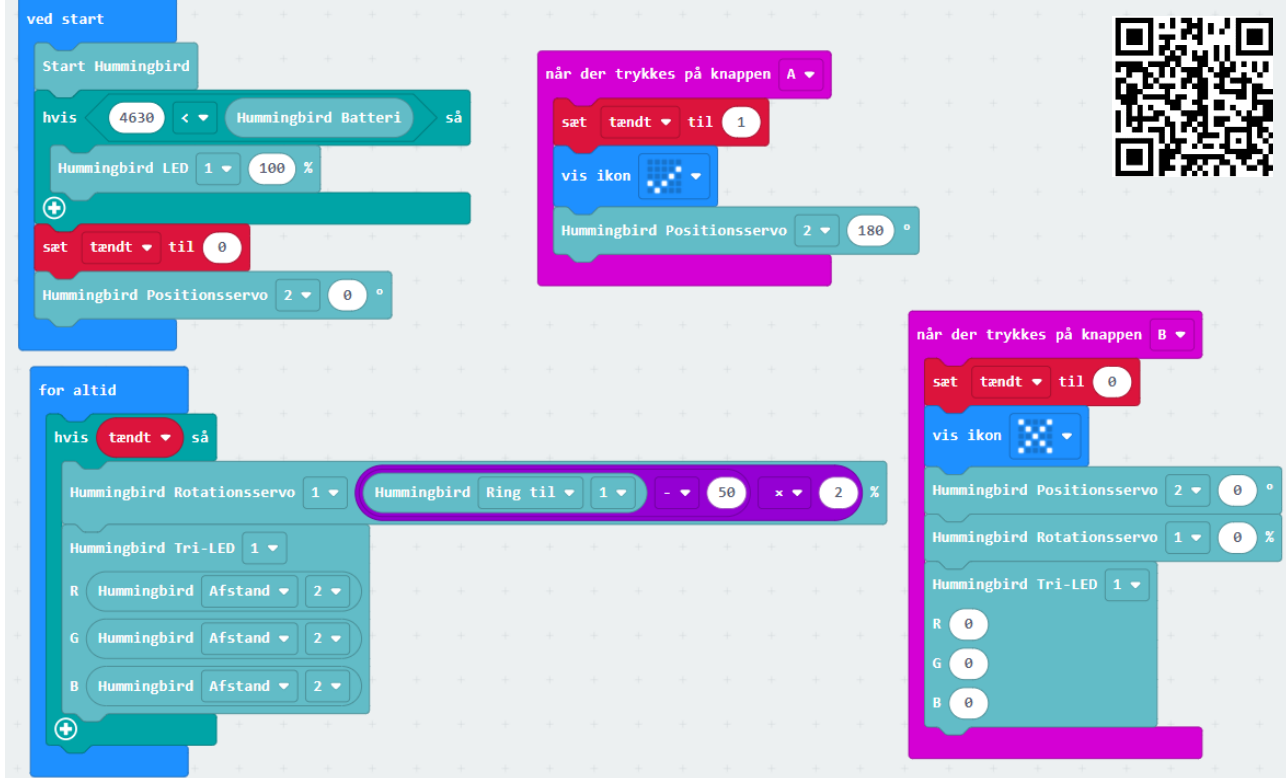

### Forklaring på program

Nedenfor finder du en gennemgang af programmet.

### *Ved start*

*Når man tænder startes programmet og starttilstanden klargøres:*

- Først starts Hummingbirden
- Hvis-sætningen evaluerer værdien på hummindbirdens batteri. Er det over 4630 mV tændes LED1 på fuld styrke.
- Variablen tændt sættes til 0
- Hummingbirdens positionsservo på SERVOS2 sættes til 0 grader.

#### *Når der trykkes på knappen A*

*Når man trykker på A bliver programmet sat i tilstanden tændt:*

- Variablen tændt sættes til 1
- Der vises et ✓-ikon på micro:bitten
- Hummingbirdens positionsservo på SERVOS2 sættes til 180 grader.

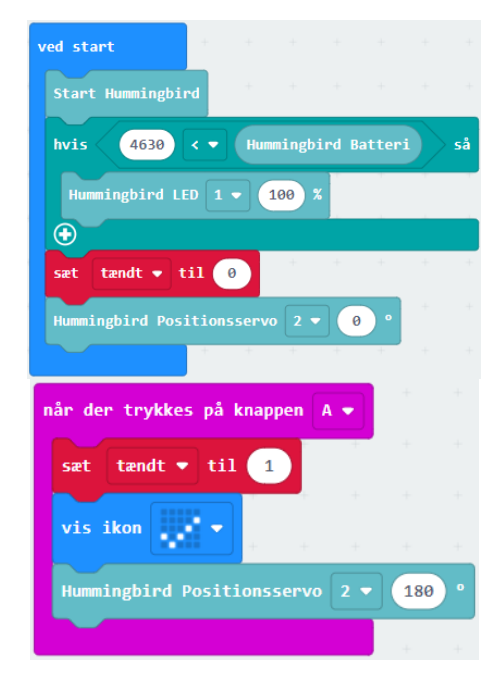

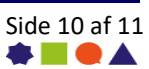

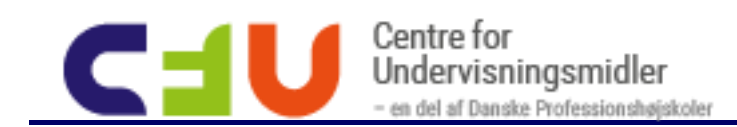

#### *Når der trykkes på knappen B*

*Når man trykker på A bliver programmet sat i tilstanden tændt:*

- Variablen tændt sættes til 0
- Der vises et x-ikon på micro: bitten
- Hummingbirdens positionsservo på SERVOS2 sættes til 0 grader.
- Hummingbirdens rotationsservo på SERVOS1 sættes til 0 (stop).
- Hummingbirdens flerfarve-LED på TRILED1 sættes til 0, 0, 0 svarende til slukket.

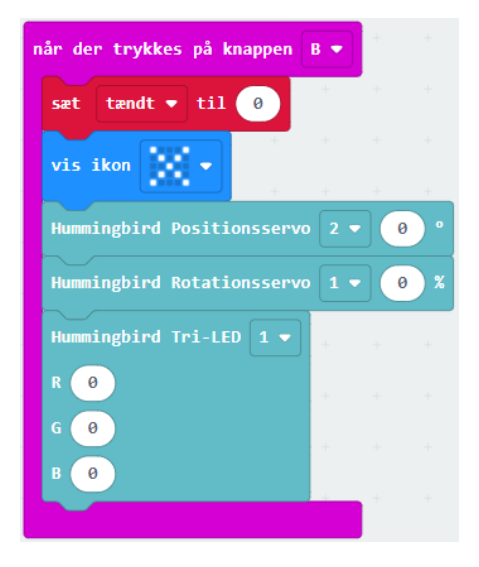

#### *For altid*

*Når programmet kører gentages dette hele tiden for at holde øje med om variblen tændt er sat til 1.*

Det undersøges om tændt er sand. Når værdien af en variabel er 0 opfattes den også som værende falsk, men den opfattes som sand når den er 1. Når man så spørger *Hvis [variabel]* vil dette således være sandt hvis værdien er 1. Så når værdien er 1 udføres de resterende blokke:

- Hummingbirdens rotationsservo på SERVOS1 sættes til udregning af drejeknappens værdi: Værdien (fra 0 – 100) fratrækkes 50 og ganges med 2. Det betyder at den udregnede værdi vil være mellem -100 og 100 svarende til at motoren skal køre fuld kraft baglæns til fuld kraft forlæns afhængig af hvor langt mod højre drejeknappen er drejet.
- Hummingbirdens flerfarve-LED på TRILED1 sættes til at være værdien af afstandsmåleren. Jo tættere noget er på jo mindre lys.

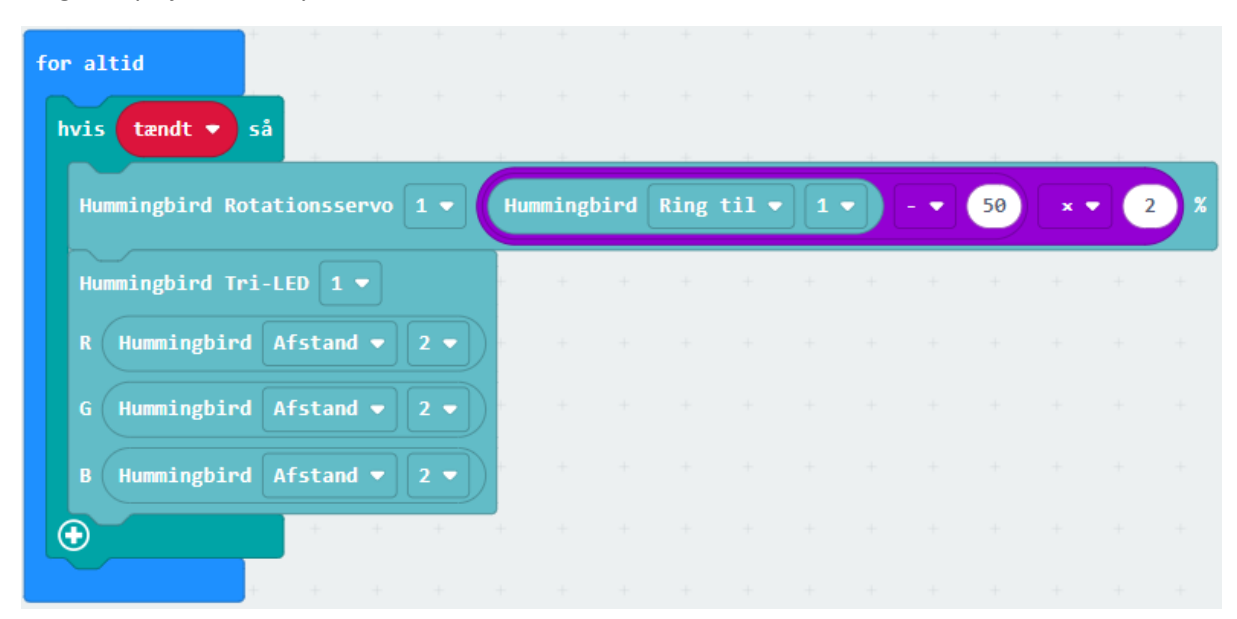

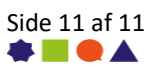